## **商品購入手続きの流れ**

⒈写真の商品をクリック ⒉「カートに入れる」をクリック ⒊「注文する」をクリック ⒋購入者情報とお届け先を入力 ⒌お支払方法を選択 ⒍「注文する」をクリック ⒎引き続きカード決済ページでの入力をお願いします

下の写真①は注文確定ボタンになります。

次に②の画面が表示されますので、「カード決済ページへ」を押していただきますと、 ③の画面になりますので、そちらからカード情報の入力お願いいたします。

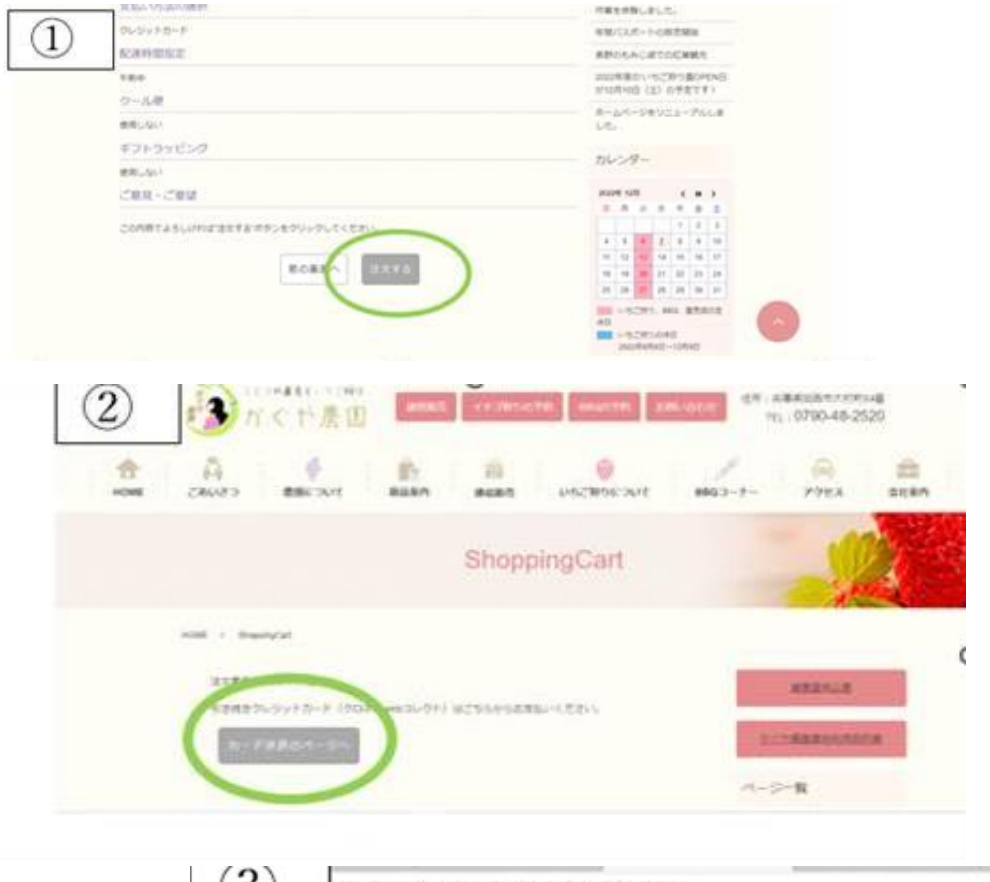

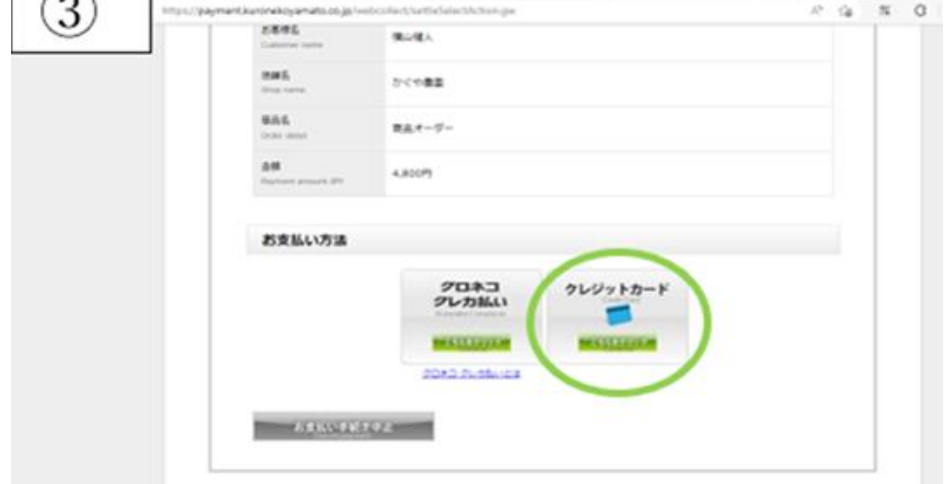